#### **Fernbedienung hoch-/ runterladen**

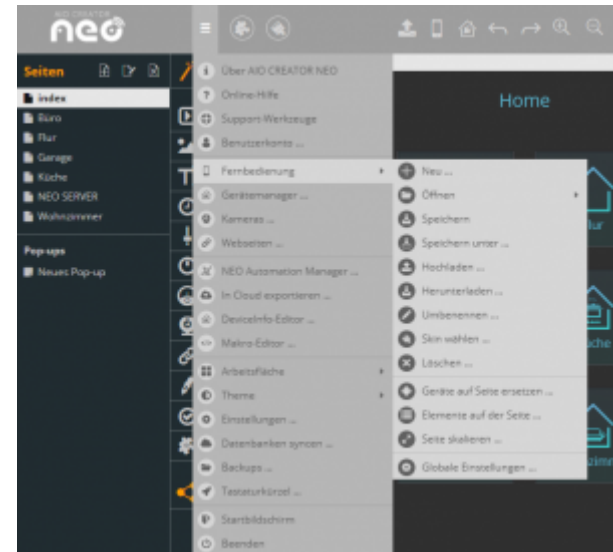

### **→ Hochladen**

[Sie können Ihre Fernbedienungen zur Sicherung und zum Übertragen in die mobile App in Ihren](http://doku.mediola.com/lib/exe/detail.php?id=de%3Acreator%3Aui-menu-remotes-load&media=de:creator:hochladen.png) [persönlichen Account auf den mediola Cloudserver hochladen. Dazu wählen Sie im Einstellungsmenü](http://doku.mediola.com/lib/exe/detail.php?id=de%3Acreator%3Aui-menu-remotes-load&media=de:creator:hochladen.png) den Punkt "Fernbedienung" und die Funktion "Hochladen ...". Haben Sie noch keinen Account für den [mediola® Server, müssen Sie sich zunächst registrieren und einen Account anlegen. Sollten Sie](http://doku.mediola.com/lib/exe/detail.php?id=de%3Acreator%3Aui-menu-remotes-load&media=de:creator:hochladen.png) [bereits einen persönlichen Account besitzen, werden Sie vor dem Start des Upload-Vorgangs gebeten,](http://doku.mediola.com/lib/exe/detail.php?id=de%3Acreator%3Aui-menu-remotes-load&media=de:creator:hochladen.png) [sich zu authentifizieren. Nach erfolgreicher Authentifizierung können Sie durch Setzen eines Haken](http://doku.mediola.com/lib/exe/detail.php?id=de%3Acreator%3Aui-menu-remotes-load&media=de:creator:hochladen.png) [auswählen, welche Ihrer Fernbedienungen hochgeladen werden sollen.](http://doku.mediola.com/lib/exe/detail.php?id=de%3Acreator%3Aui-menu-remotes-load&media=de:creator:hochladen.png)

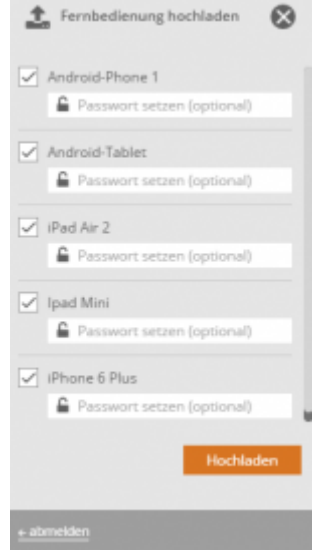

### Hinweis:

Der Uploadvorgang bedeutet keine automatische Aktualisierung der App. Um diese auf den aktuellen Serverstand zu bringen, muss in der App im Setup-Menü ein Update über die Taste "Fernbedienungen laden" angestoßen werden.

## **→ Herunterladen**

[Sie können über Ihren persönlichen Account auf dem mediola Cloudserver auch eine Fernbedienung](http://doku.mediola.com/lib/exe/detail.php?id=de%3Acreator%3Aui-menu-remotes-load&media=de:creator:download.png) [herunterladen. Dies ist vor allem dann hilfreich, wenn Ihre lokal gespeicherten Daten bspw. aufgrund](http://doku.mediola.com/lib/exe/detail.php?id=de%3Acreator%3Aui-menu-remotes-load&media=de:creator:download.png) [eines Computerfehlers / -crash verloren wurden. Wichtig hierbei: Hier wird nur das Design](http://doku.mediola.com/lib/exe/detail.php?id=de%3Acreator%3Aui-menu-remotes-load&media=de:creator:download.png) [heruntergeladen. Um auch Ihre Gerätedatenbank herunterzuladen, wählen Sie im Hauptmenü](http://doku.mediola.com/lib/exe/detail.php?id=de%3Acreator%3Aui-menu-remotes-load&media=de:creator:download.png) Datenbanken syncen. Um eine Gerätedatenbank herunterzuladen, muss diese zuvor ebenfalls via Datenbanken syncen gesichert worden sein. Um Ihre Fernbedienung herunterzuladen, wählen Sie im Einstellungsmenü den Punkt Fernbedienung und die Funktion Herunterladen ….

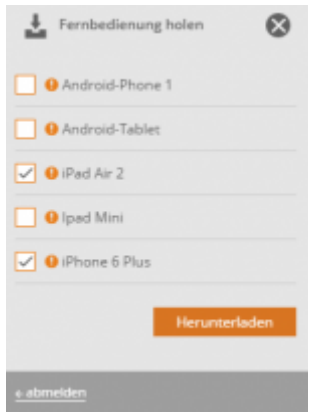

Nach erfolgreicher Authentifizierung können Sie durch setzen eines Haken auswählen, welche Ihrer Fernbedienungen heruntergeladen werden sollen.

# Wichtig:

Der orange Kreis mit Ausrufezeichen vor dem Fernbedienungsnamen zeigt an, ob diese Fernbedienung auch lokal existiert. Wenn Sie diese Fernbedienung herunterladen, wird Ihre lokale Version mit der auf dem Cloud-Server gespeicherten Version überspeichert.

# [NEO,](http://doku.mediola.com/doku.php?id=tag:neo&do=showtag&tag=NEO) [Fernbedienungsseiten](http://doku.mediola.com/doku.php?id=tag:fernbedienungsseiten&do=showtag&tag=Fernbedienungsseiten), [Allgemeine Eigenschaften](http://doku.mediola.com/doku.php?id=tag:allgemeine_eigenschaften&do=showtag&tag=Allgemeine_Eigenschaften)

From: <http://doku.mediola.com/> - **Dokumentationen** Permanent link: **<http://doku.mediola.com/doku.php?id=de:creator:ui-menu-remotes-load>** Last update: **2020/03/09 14:45**

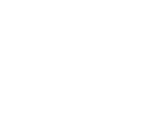